## **Abonnieren eines RSS-Feeds am Beispiel Outlook**

Really Simple Syndication (RSS) bietet eine schnelle Möglichkeit, die neuesten Aktualisierungen von Ihren bevorzugten Websites zu lesen. Bei uns erhalten Sie so die Möglichkeit, unseren Blog via RSS zu abonnieren. Damit verpassen Sie keinen neuen Blog-Beitrag.

Wir zeigen Ihnen, wie Sie unseren Blog via RSS-Feed in Outlook abonnieren können. *Ähnlich gehen Sie auch bei anderen E-Mail-Programmen oder einem Browser-Add-on vor.*

1. Gehen Sie mir der Maus auf die Fläche "RSS Feed abonnieren" und klicken Sie die linke Maustaste.

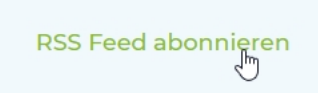

2. In einem neuen Browser-Fenster öffnet sich dadurch der RSS-Feed. Kopieren Sie nun die URL des neuen Browser-Fensters (https://stiftung-umweltenergierecht.de/blog/feed/).

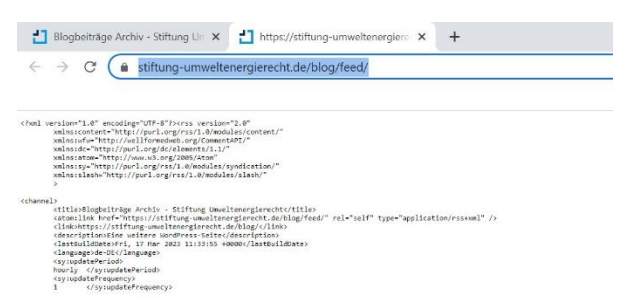

3. Klicken Sie in Ihrem Outlook-E-Mail-Postfach mit der rechten Maustaste auf den Ordner "RSS-Feeds" und dann mit der linken Maustaste "Neuen RSS-Feed hinzufügen…".

Fügen Sie hier die kopierte URL ein und klicken Sie auf "Hinzufügen".

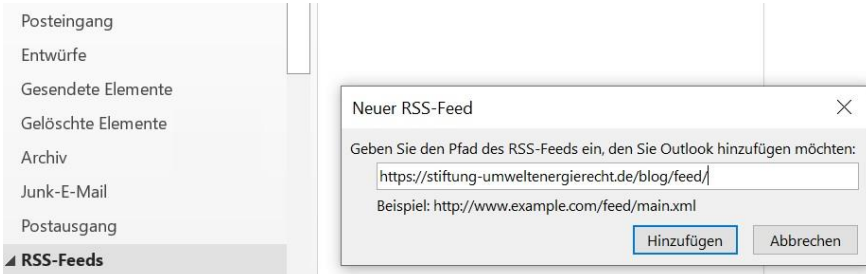

**Bitte beachten**: *Falls sich beim Linksklick auf "RSS Feed abonnieren" kein neues Browser-Fenster öffnet, klicken Sie stattdessen mit der rechten Maustaste darauf und wählen "Adresse des Links kopieren". Die kopierte URL (https://stiftung-umweltenergierecht.de/blog/feed/) dann wie in Schritt 3 in Outlook einfügen.*